## ファイルを上手に整理しよう!

たくさんのファイルを 1 つのフォルダーに入れすぎると、目的のファイルが見つ けにくくなります。用途ごとにフォルダーを作成してファイルを整理しておくと見つ けやすいし、また不要になったファイルは削除しましよう。

### 1. 新しいフォルダーを作成する

フォルダーは自分の好きな場所に作成できます。用途に合わせてフォルダーを作成し ておけば効率よく管理できます。(今回は「ドキュメント」内に作成します)

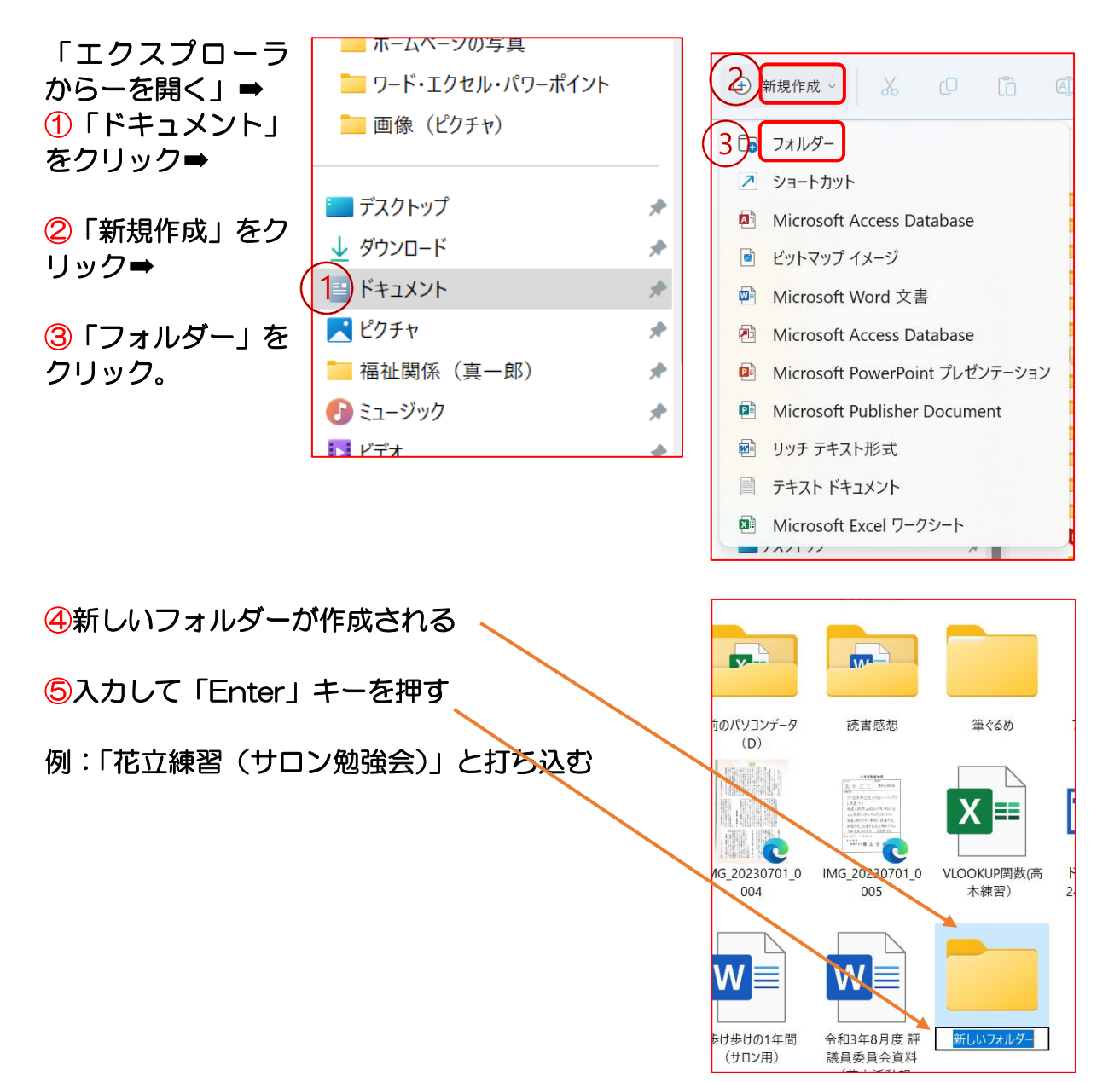

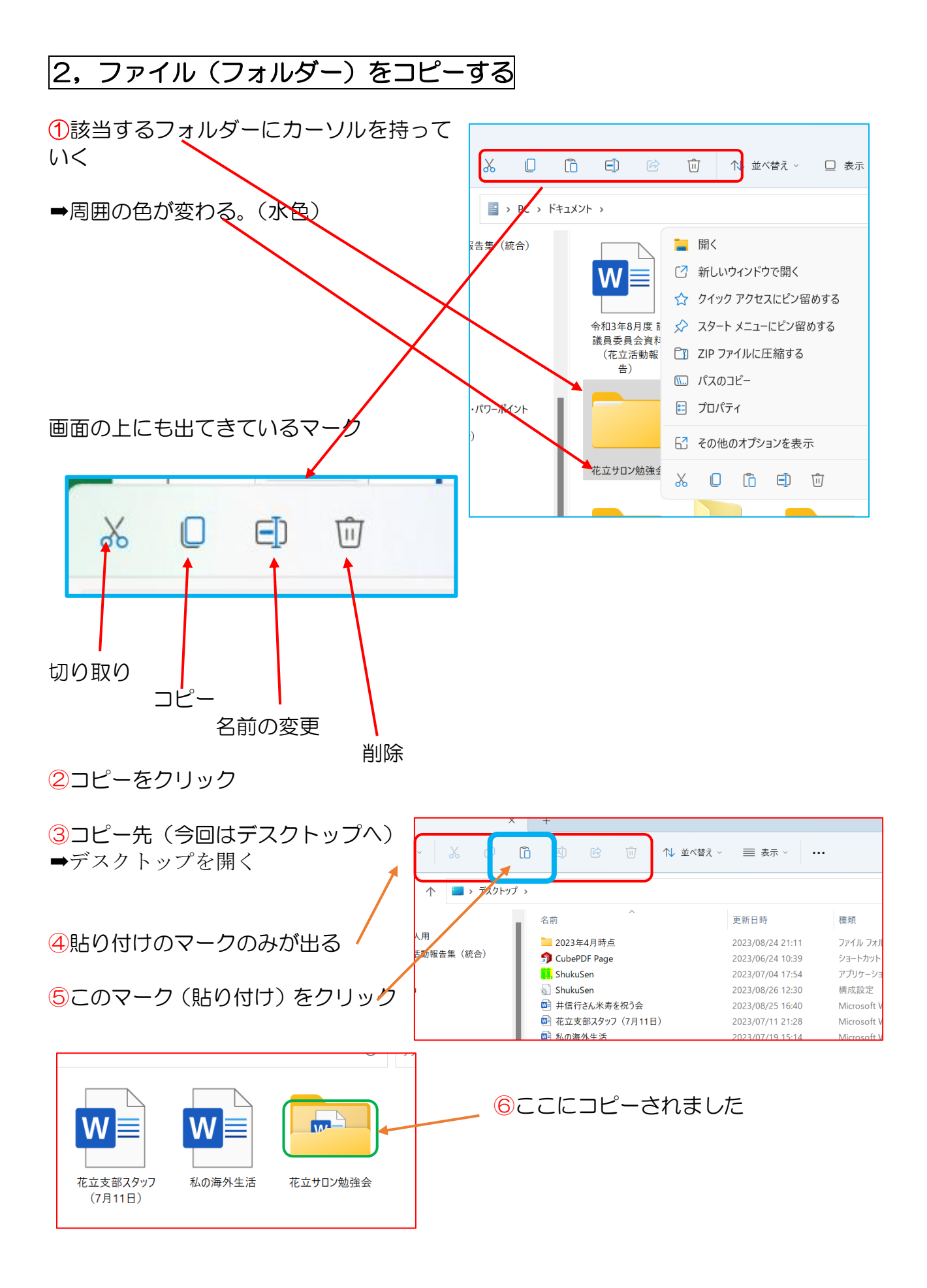

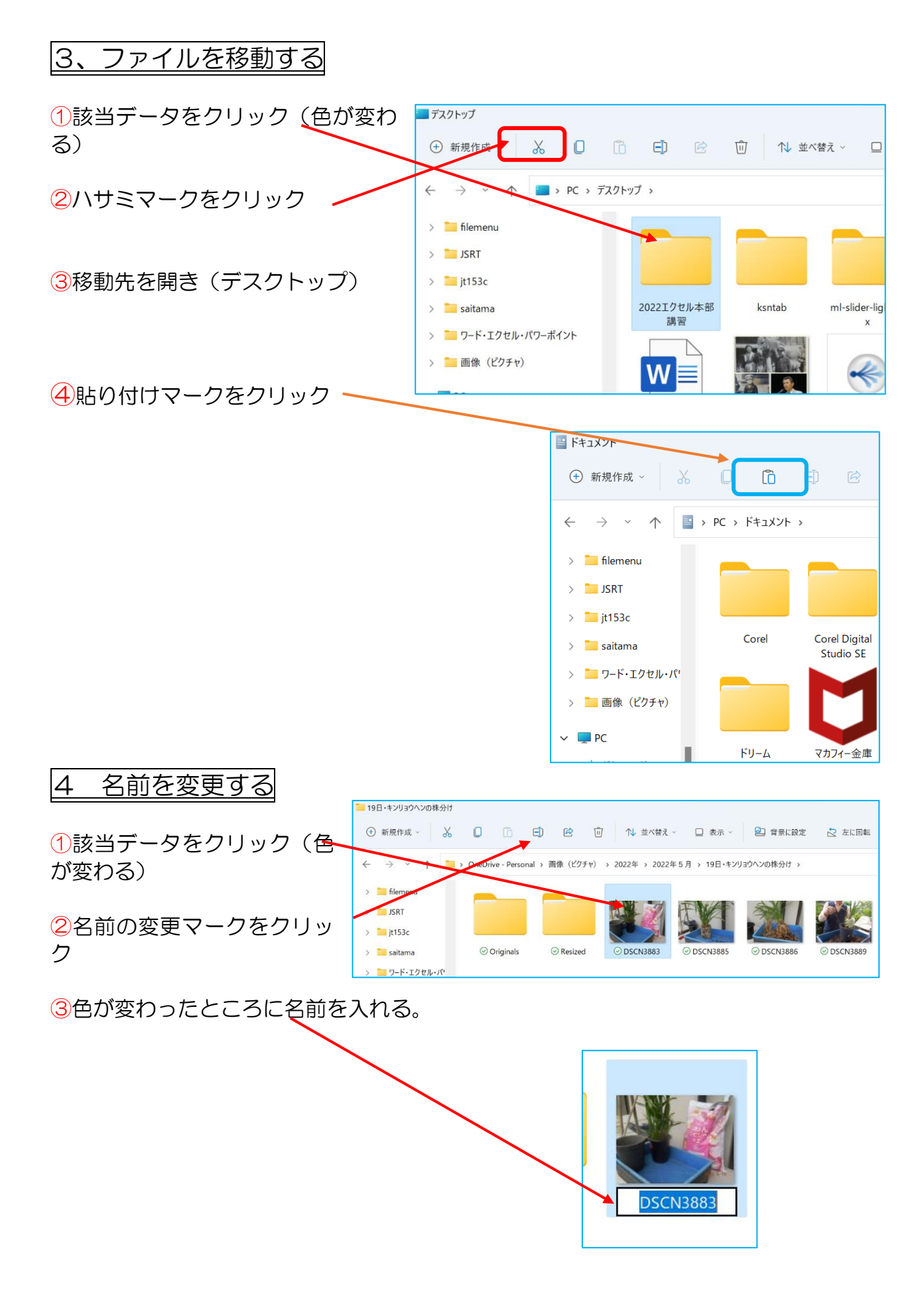

### 5 まとめて名前の変更

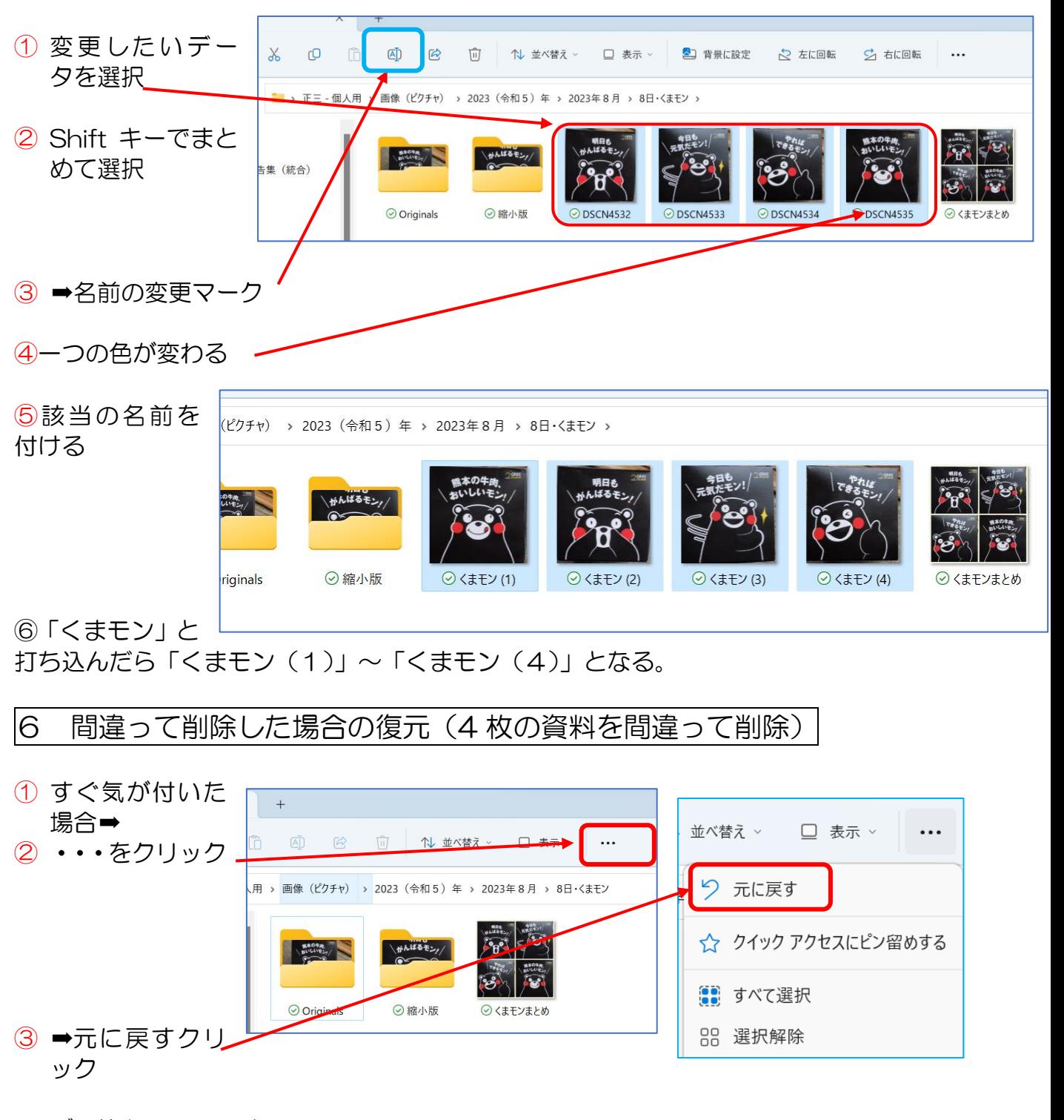

#### ゴミ箱から元に戻す

- ① デスクトップにあるごみ箱をダブルクリック
- ② ➡該当ファイルをクリック
- ③ ➡「・・・」をクリック
- ④ ➡「元に戻す」をクリック

# フォルダーの表示方法

1 「表示」をクリック

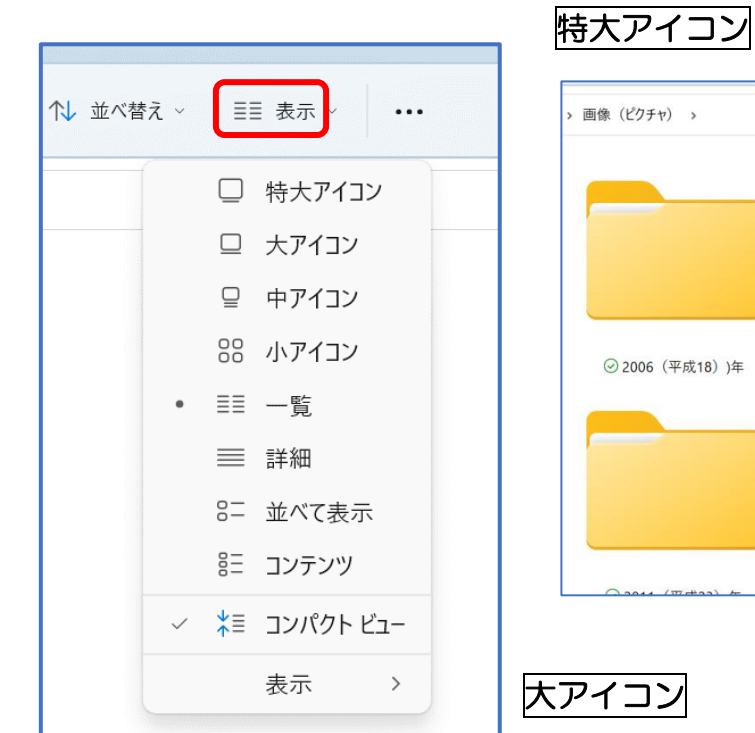

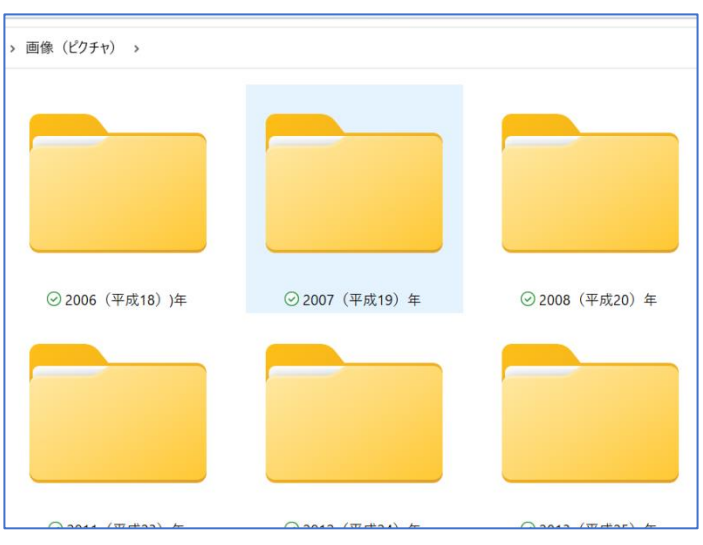

中アイコン > 画像 (ピクチャ)  $\odot$  2006 (  $\odot$  2007 (  $\odot$  2008 (  $\odot$  2009 (  $\odot$  2010 (  $\odot$  2011 ( 平成19<br>平成19<br>) 年  $\frac{2000}{1}$ <br>  $\frac{1}{2}$ <br>  $\frac{1}{2}$ )<br>平成21<br>) 年  $-\frac{2010}{x}$ <br>) 年 平成23<br>)年 平成18 ) )年 BALL  $\odot$  2023 (  $\odot$  2024 ( ◎2019 ( ◎2020 (  $@2021$  (  $\odot$  2022 ( / 2020 (<br>令和 2 )<br>年 /2024 (<br>令和6)<br>年 平成31-令和3) 令和4) 令和5) 令和元)  $\overline{4}$  $\mp$ 年 年

◎2007 (平成19 ◎2006 (平成18 ◎2008 (平成20 ◎2009 (平成21 ))) 年 ) 年 ) 年 ) 年 大麻 **G** W ◎ 2015 (平成27 32016 (平成28 32017 (平成29 32018 (平成30

小アイコン

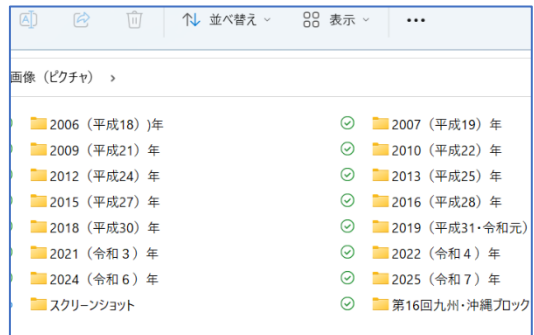

一覧 詳細 状能 日付時刻 循額 用 > 画像 (ピクチャ) > 名前  $\odot$ 2006 (平成18) )年 2021/08/21 13:59 ファイル フォルダー 2007 (平成19) 年  $\odot$ 2021/08/21 13:59 ファイル フォルダー ◎ 2006 (平成18) )年 2008 (平成20) 年  $\odot$ ファイル フォルダー 2021/08/21 13:59 ⊙ 2007 (平成19) 年 2009 (平成21) 年  $\odot$ 2021/08/21 13:59 ファイル フォルダー ◎ 2008 (平成20) 年 2010 (平成22) 年  $\odot$ 2021/08/21 13:59 ファイル フォルダー 2011 (平成23) 年  $\odot$ 2021/08/21 13:59 ファイル フォルダー ◎ 2009 (平成21) 年 2012 (平成24) 年 ファイル フォルダー  $\Omega$ 2021/08/21 13:59 ◎ 2010 (平成22) 年 2013 (平成25) 年  $\odot$ ファイル フォルダー 2021/08/21 13:59 2014 (平成26) 年  $\odot$ 2021/08/21 13:54 ファイル フォルダー ◎ 2011 (平成23) 年 2015 (平成27) 年  $\odot$ ファイル フォルダー 2021/08/21 13:55 ◎ 2012 (平成24) 年 2016 (平成28) 年  $\odot$ 2021/08/21 13:51 ファイル フォルダー ◎ 2013 (平成25) 年 2017 (平成29) 年  $\odot$ 2021/08/21 13:52 ファイル フォルダー ⊙ 2014 (平成26) 年 並べて表示 ◎ 2015 (平成27) 年 ◎ 2016 (平成28) 年 2006 (平成18) )年 2007 (平成19) 年 ⊙ 2017 (平成29) 年  $\odot$  $\odot$ ⊙ 2018 (平成30) 年 2009 (平成21) 年 2010 (平成22) 年 ◎ 2019 (平成31·令和元) 年  $\odot$  $\odot$  $Q = 2020 (Af(19))$ 2012 (平成24) 年 2013 (平成25) 年 |စ  $\odot$ コンテンツ 2015 (平成27) 年 2016 (平成28) 年  $\odot$ 2006 (平成18) )年  $\odot$ 2018 (平成30) 年 2019 (平成31·令和元) 年  $\odot$ 2007 (平成19) 年  $\odot$ 2008 (平成20) 年  $\Omega$ 2009 (平成21) 年  $\circ$ 2010 (平成22) 年  $\Omega$ 2011 (平成23) 年  $\odot$ 2012 (平成24) 年 2 表示の詳細(一番下の表示をクリック) 「ナビゲーションウインドウ」「プレビューウインド 三 詳細 ウ」に☑ 8= 並べて表示 (写真(データ)が拡大して見える)言 コンテンツ

**★■ コンパクトビュ** 表示

□ ナビゲーション ウィンドウ 日 詳細ウィンドウ **ID** プレビュー ウィンドウ □ 項目チェック ボックス □ ファイル名拡張子 ◎ 隠しファイル